# **NIELIT GORAKHPUR**

Course Name: O Level (1<sup>ST</sup> Sem) Subject: Web Designing and Publishing

**Topic:** HTML Basics – BODY Element **Date:** 24-03-2020

#### **HTML Basics**

## **BODY Element /Tag**

The BODY element contains all the content of a document, as opposed to the HEAD, which contains information about the document. Various mark-up elements are allowed within the body to indicate headings, paragraphs, lists, hypertext links, images and so on. The following shows typical use of HEAD and BODY elements, using this document as an example:

<HTML>

<BODY>

<H1>BODY Element in HTML </H1>

<P> The BODY element contains all the content of the document, as opposed to the <a href = "head.html">HEAD</a> which contains information about the document. </P>

</BODY>

</HTML>

The BODY element takes **BACKGROUND**, **BGCOLOR**, **TEXT**, **LINK**, **VLINK**, **ALINK**, **LEFTMARGIN** and **TOPMARGIN** as attributes.

## 1. BACKGROUND

This allows you to specify an image file to use as a background (a bit like a watermark) behind the displayed text and graphics. Please read the following text and then follow the example link:

<BODY BACKGROUND = "backgrnd.gif">

<hl> See the Background</hl>

</BODY>

## 2. BGCOLOR

This attribute is used to set the color of the background. There are 16 widely colors used in HTML. These colors are specified in the RGB values where RR, GG and BB are the hexadecimal color codes for the Red, Green and Blue levels, ranging from 0 to 255—that is, 00 to FF. The color "000000" is black, while "FFFFFF" is white. These are listed in following listing.

#### BGCOLOR's in HTML.

| Color Name | RGB Value | Color Name | RGB Value |
|------------|-----------|------------|-----------|
| White      | #FFFFFF   | Gray       | #808000   |
| Red        | #FF0000   | Purple     | #800080   |
| Green      | #008000   | Black      | #000000   |
| Blue       | #0000FF   | Lime       | #00FF00   |
| Yellow     | #FFFF00   | Maroon     | #800000   |
| Fuchsia    | #FfOOFF   | Olive      | #808000   |
| Aqua       | #00FFFF   | Silver     | #C0C0C0   |
| Navy       | #000080   | Teal       | #008080   |

# **NIELIT GORAKHPUR**

## For example:

<BODY BGCOLOR = "BLACK">

#### 3. TEXT

This attribute of the < BODY> tag is used to set the foreground or text floor of the page. **For example**, use one of the following two (equivalent HTML tags to choose a certain shade of bluish- green:

```
<BODY BGCOLOR ="BLACK" TEXT = "TEAL">
<BODY TEXT = "#008080">
```

Most browsers default text color is black-but you cannot depend on that, since many people redefine the default color to be something else.

Once you set a text color, it is a good idea to set a link color that provides a nice contrast.

## 4. LINK

This attribute specifies the color used for hypertext links. Internet Explorer uses a default link color of blue (#OOOOFF). The following <BODY> tag would both change the link color to green:

```
<BODY LINK ="GREEN">
<BODY LINK ="#008000">
```

## 5. VLINK

This attribute specifies the color used for hypertext links that have been previously visited by the viewer. Either of these two <BODY> tags would specify maroon as the color to be used on a page for visited links:

```
<BODY VLINK = "MAROON">
<BODY VLINK="#800000">
```

By default, Netscape Navigator and Internet Explorer use a shade of purple (#800080) for visited links.

## 6. ALINK

The last <BODY> attribute changes the color of the active link—that is, the color that is briefly used for links at the moment the user clicks on the link. (This color is displayed only while the mouse is held down on the link.)

Here are two different but equivalent ways of specifying fuchsia for that fleetingly displayed link color:

```
<BODY ALINK = "FUCHSIA" >
<BODY ALINK = "#FFOOFF">
```

By default, Netscape Navigator and Internet Explorer use red (#FFOOOO) for the active link color. For example,

```
<BODY background = "backgrnd.gif" BGCOLOR = "#FFFFFF" TEXT = "#000000" LINK = "#0000FF" VLINK = "#800080" ALINK = H#FF00FF">
```

#### 7. LEFTMARGIN

This attribute of <BODY> tag is used to specify the distance between the left side of the document and the left edge of the browser window. For example,

## **NIELIT GORAKHPUR**

<BODY LEFTMARGIN = "40"> </BODY>

#### 8. TOPMARGIN

This attribute of <BODY> tag is used to specify the distance between the top of the document and the top of the browiser window. **For example**,

< BODY TOPMARGIN = "30" > </BODY>

Let consider the following HTML code (BODY.HTML) for demonstrating the BODY elements.

<HTML>

<HEAD>

<TITLE>LINK/ VLINK and ALINK Attributes</TITLE>

</HEAD>

<BODY background="backgrnd.gif" BGCOLOR ="#FFFFFF" TEXT = "#008000"

LINK ="#0000FF" VLINK = "#800080" ALINK = "#FF00FF" LEFTMARGIN = "40"

**TOPMARGIN** = "30" >

<H1>Multimedia and Web Technology</H1>

</BODY>

</HTML>

The above code of BODY.html will display the output as shown in Figure.

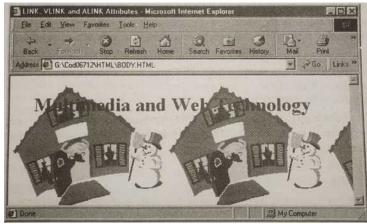

## **Exercise:**

- 1: What is the purpose of using <BODY> tag in html code?
- 2: Write HTML code line to set the background image as 'clouds.jpg'.
- 3: Write HTML code line to set the background color as MAROON.